# Web前端开发技术与实践

1

### 第18章:绘图

阮晓龙

13938213680 / rxl@hactcm.edu.cn http://web.book.51xueweb.cn

河南中医学院管理信息工程学科 河南中医学院网络信息中心

2015.9

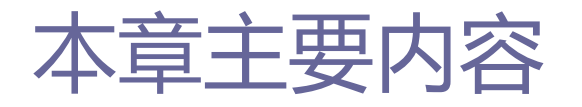

- **D Canvas基础知识**
- □ 图形绘制
- □ 图形变换与控制
- **□ 案例: 用Canvas绘制统计报表**

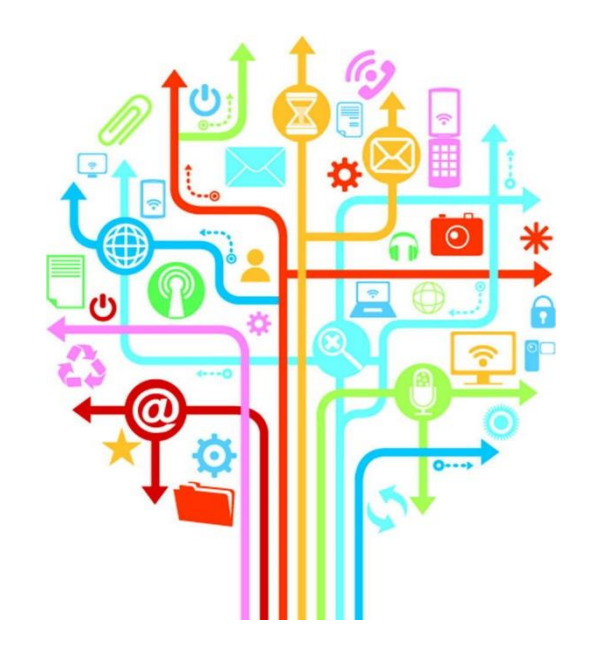

# 1.Canvas基础知识

1.1 Canvas

### ■ 基本原理

- Canvas元素在页面上提供一块像画布一样无色透明的区域, 可通过 Javascript脚本绘制图形。
- 在HTML页面上定义Canvas元素除了可以指定id、style、class、 hidden等通用属性之外,还可以指定以下2个属性:

**□** height: 设置画布组件的高度。

**<u>n</u>** width: 设置画布组件的宽度。

#### 1.1 Canvas

# 1.Canvas基础知识

- 在画布上绘制图形必须经过以下三个步骤:
	- 获取Canvas对应的DOM对象,得到一个Canvas对象。
	- □ 调用Canvas对象的getContext()方法, 得到 CanvasRenderingContext2D对象(可绘制图形)。
	- □ 调用CanvasRenderingContext2D对象方法绘图。

## 1.Canvas基础知识

1.1 Canvas

- Canvas API
	- Canvas API通过调用Canvas对象的getContext()方法获得图形对象。 ■ 调用传入参数【2d】, 返回的CanvasRenderingContext2D对象就是 Canvas API对象实例, 叫做2D渲染上下文。

# 1.Canvas基础知识

### ■ 常见的绘图方法如下:

#### 表 18-01 CanvasRenderingContext2D 绘图方法

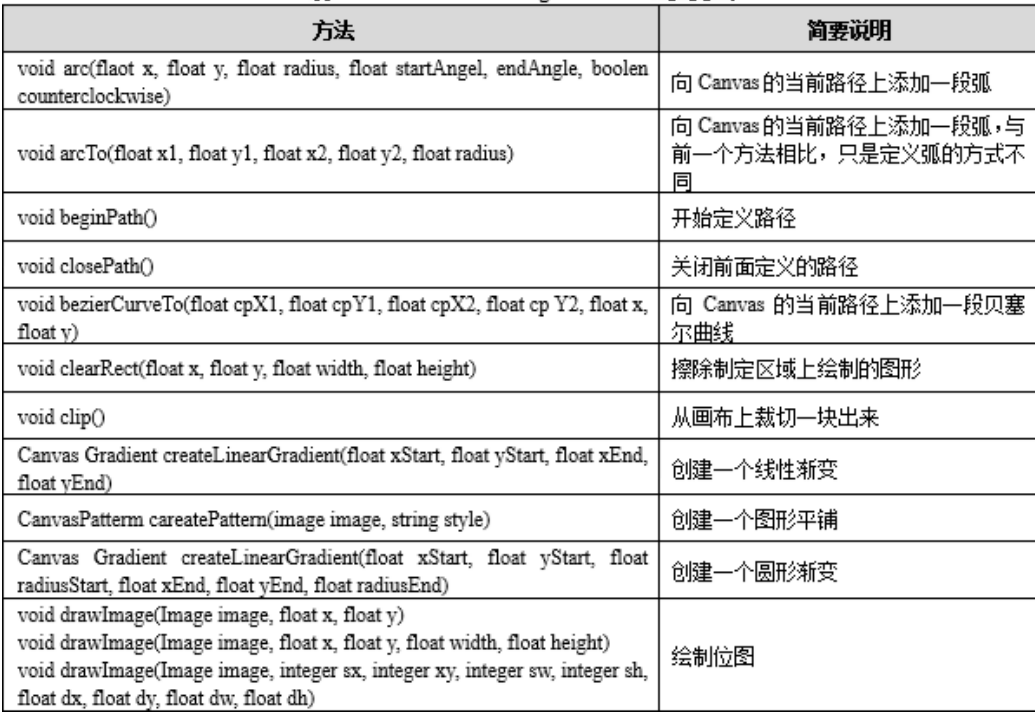

#### 方法 简要说明 void fill() 填充 Canvas的当前路径 void fillRect(float x, float y, float width, float height) 填充一个矩形区域 void fillText(String text, float x, float y [, float maxWidth]) 填充字符串 把 Canvas 的当前路径从当前结束点连 void lineTo(float x, float y) 接到x、y的对应点 把 Canvas的当前路径结束点移动到 x、 void moveTo(float x, float y) y对应的点 向 Canvas 当前路径上添加一段二次曲 void quadraticCurveTo(float cpX, float cpY, float x, float y) 线 void rect(float x, float y, float width, float height) 向 Canvas 当前路径上添加一个矩形 void stroke() 沿着 Canvas 当前路径绘制边框 void strokeRect(float x, float y, float width, float height) 绘制一个矩形边框 void strokeText(string text, float x, float y, float width [,float maxWidth]) 绘制字符串边框 void save() 保存当前绘图状态 恢复之前保存的绘图状态 void restore() void rotate(float angle) 旋转坐标系统 void scale(float sx, float sy) 缩放坐标系统 void translate(float dy, float dy) 平移坐标系统

#### 表 18-01 CanvasRenderingContext2D 绘图方法

# 1.Canvas基础知识

#### 1.3绘图属性

#### ■ CanvasRenderingContext2D属性功能用法如下:

#### 表 18-02 CanvasRenderingContext2D 国性

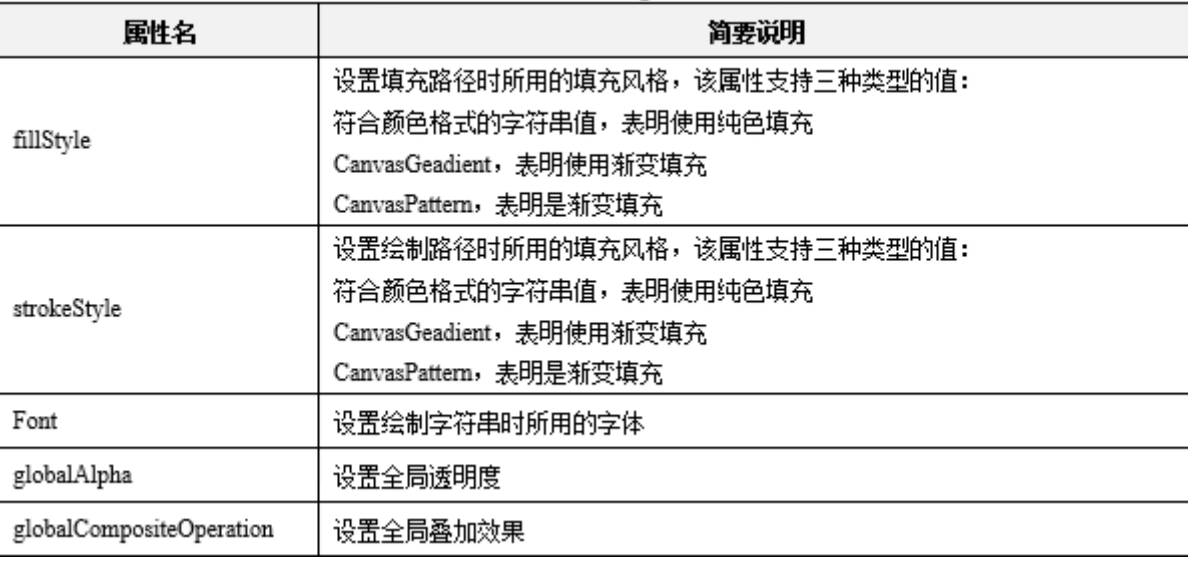

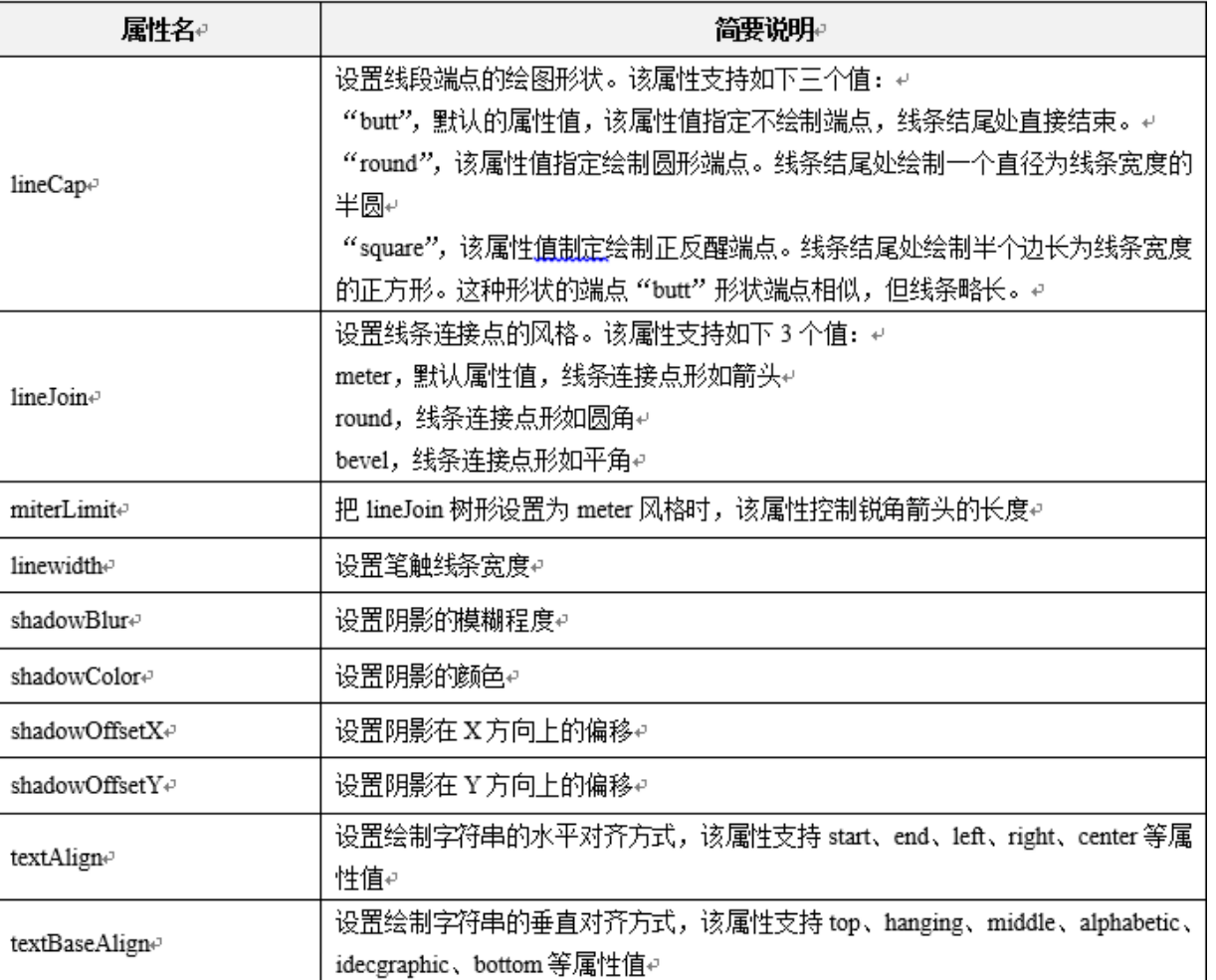

#### 表 18-02 CanvasRenderingContext2D 属性

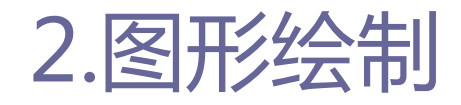

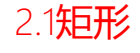

- □ CanvasRenderingContext2D提供了fillRect() 和strokeRect() 这2个绘制矩形的方法:
	- fillRect(float x, float y, float width, float height):  $\boxplus$ 于填充一个矩形区域,前两个参数x、y定义该矩形区域的起点坐标, 决定了矩形的位置;width定义矩形区域的宽度;height定义矩形 区域的高度。
	- strokeRect(float x, float y, float width, float height): 用于绘制一个矩形边框,也就是用线条绘制出矩形的轮廓参数,功 能和上一个方法相同。

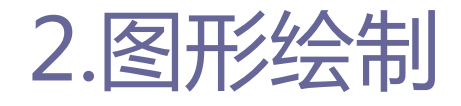

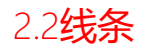

### ■ 线条

- 线条在Canvas绘图中被称为路径。
- 在Canvas上使用路径的步骤如下:
	- □定义路径, 调用CanvasRenderingContext2D对象的beginPath()方法;
	- 定义子路径,可以使用的方法有arc()、arcTo()、bezierCurveTo()、 lineTo()、moveTo()、quadraticCurveTo()、rect();
	- □关闭路径. 调用CanvasRenderingContext2D对象的closePath()方法;
	- **□**填充路径或绘制路径, 调用CanvasRenderingContext2D对象的fill() 方法或stroke()方法。

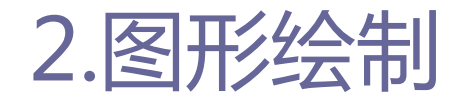

2.2线条

- CanvasRenderingContext2D绘制线条方法介绍如下:
	- moveTo (float x, float y):把Canvas的当前路径结束点移动到x、y 对应的点;
	- □ lineTo (float x, float y): 把Canvas的当前路径从当前结束点连接 到x、y的对应点。

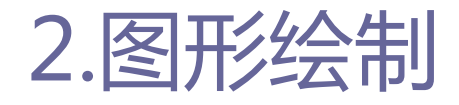

2.3多边形

### ■ 多边形

- CanvasRenderingContext2D只提供了绘制矩形的方法, 要使用路径 才能绘制复杂的几何图形。
- ■正多边形中心点为 (dx, dy), 外圆半径为size, 边数为n, 相邻 两定点与中心点形成的角的弧度为2 \* Math.PI / n。

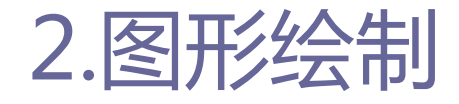

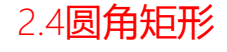

### 圆角矩形

- 通过CanvasRenderingContext2D绘制矩形的方法. 设置lineJoin = "round"可以向画布添加圆角矩形,但矩形的圆角不可控制。
- CanvasRenderingContext2D使用arcTo()方法绘制可控的圆角矩形。
	- arcTo(float x1, float y1, float x2, float y2, float radius): 向Canvas的当前路径上添加一段圆弧。
	- □ arcTo()方法确定一段圆弧的方式是: 假设从当前点到P1(x1,y1)绘制 一条线段,再从P1(x1,y1)到P2(x2,y2)绘制一条线段,arcTo()则绘制 一端同时与上面两条线段相切,且半径为radius的圆弧。

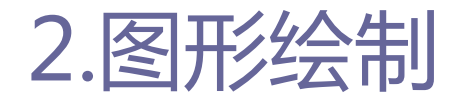

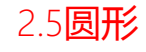

### 圆形

- 绘制圆形同样需要在Canvas上启用路径, 通过路径绘制图形。
- CanvasRenderingContext2D绘制圆形的方法如下:
	- arc(float x, float y, float radius, float startAngel, float endAngel, boolen antclockwise):用于向当前路径添加一段圆弧。
	- □ 圆心坐标为 (x, y), 半径为radius, 开始角度为startAngel. 结束 角度为endAngel。startAngel、endAngel以为单位, counterclockwise是否为逆时针方向。

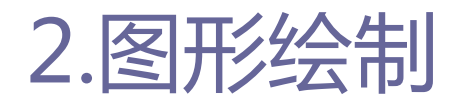

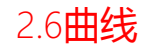

### 曲线

■ CanvasRrenderingContext2D提供了bezierCurveTo()和 quadraticCurveTo()两个方法,可以向Canvas的当前路径上添加复 杂的曲线。

两种方法的区别与联系如下:

**□** bezierCurveTo()和quadraticCurveTo()都是贝塞尔曲线, bezierCurveTo()是一种三次贝塞尔曲线,quadraticCurveTo()是一种 二次贝塞尔曲线。

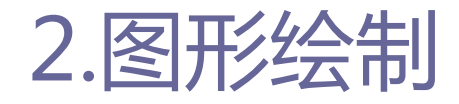

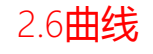

- 两种方法的功能和属性用法如下:
	- bezierCurveTo(float cpX1, float cpY1, float cpX2, float cpY2, float x, float y):向Canvas的当前路径添加一段贝塞尔曲线。贝塞 尔曲线起点为当前点,终点为(x,y),第一个控制点坐标为(cpX1, cpY1), 第二个控制点坐标为(cpX3, cpY2)。
	- **□** quadraticCurveTo(float cpX, float cpY, float x, float y): 向 Canvas当前路径添加一段二次曲线。

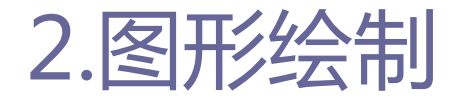

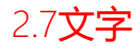

18

### ■ 文字

- Canvas不仅能绘制图形, 还能够显示文本。
- Canvas中的文本是以图像形式绘制的, 一旦文字绘制之后, 就无法 编辑,除非先擦除文字,再重新绘制。
- CanvasRenderingContext2D提供的绘制文字的方法功能用法如下:
	- void fillText(string text, float x, float y[, float maxWidth]):用于填充字符串。
	- void strokeText(string text, float x, float y[, float maxWidth])):用于绘制字符串边框。

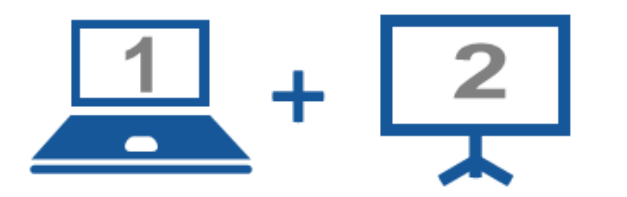

#### 现场演示:

- ■案例18-08: 绘制文字
- ■案例18-09: 文字textAlign属性
- ■案例18-10: 文字textBaseAlign属性

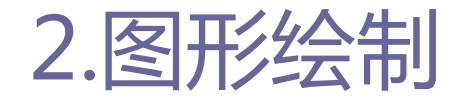

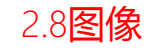

### ■ 绘制图像

- 绘制图像时. 需使用drawImage方法, CanvasRenderingContext2D 为绘位图提供了三种用法:
	- **□** void drawImage(image image, float x, float y): 直接绘制, 用于 把image绘制到(x,y)处,不会对图片做任何缩放处理,绘制出来的 图片保持原来的大小。
	- void drawImage(image image, float x, float y, float width, float height):绘制并指定大小,该方法按照指定大小(width、 height) 把image绘制到  $(x, y)$ 处。
	- void drawImage(image image, integer sx, integer sy, integer sw, integer sh, float dx, float dy, float dw, float dh):  $\mathcal{H} \boxplus$ 布中已经画好的图像上复制全部或局部到画布的另一位置。

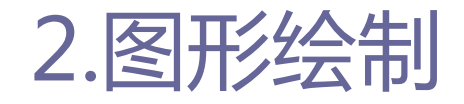

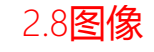

### 图像平铺

- 图像平铺就是用图像将画布填满, 是绘制图像的一个重要功能。 实现平铺技术有两种方法:
	- 一种是使用前面所介绍的drawImage()方法。
	- 另一种实现平铺效果方法是CanvasRenderingContext2D的 createPattern方法。

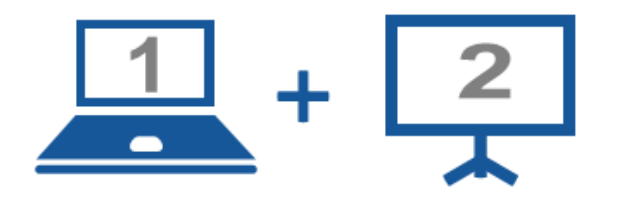

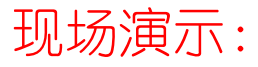

- ■案例18-12: drawImage平铺
- ■案例18-13: createPatternTile平铺

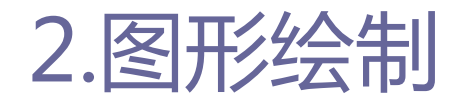

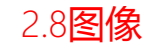

### 图像裁剪

- ■使用Canvas绘制图像时, 经常只需要保留图像的一部分, 使用 Canvas API自带的图像裁剪功能可以实现这一功能。
- 使用CanvasRenderingContext2D的clip方法实现Canvas元素的图像 裁剪功能, 具体步骤如下:
	- □ 将需要从图像上裁剪的区域定义成Canvas上的路径。
	- 调用ConvasRenderingContext2D的clip()方法把路径裁剪下来。
	- □ 绘制图像,只有被clip()方法裁剪的路径覆盖的部分才会被显示出来。

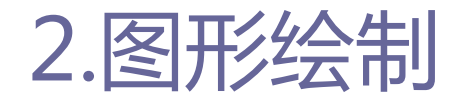

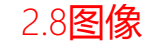

### ■ 像素处理

- Canvas API能获取图像中的每一个像素, 得到该像素的RGBA值。
- 使用图形上下文对象的getImageData方法来获取图像中的像素, 该 方法的定义如下:
	- var imageData = context.getImageData(sx, sy. sw, sh): sx, sy 分别表示获取区域的起点横坐标、起点纵坐标,sw、sh分别表示所获 取区域宽度和高度。
	- $\Box$  context.putImageData(imagedata, dx, dy), dirtyX, dirty, dirtyWidth, dirtyHeight): imageData为前面所述的像素数组. dx、 dy分别表示重绘图像的起点横坐标、起点纵坐标。

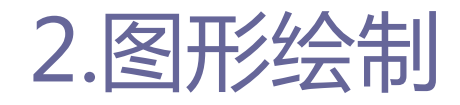

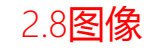

### 位图输出

- 当程序CanvasRenderingContext2D通过CanvasRenderingContext2D 在Canvas上绘图完成后,通常会需要将该图形或图像输出保存到文 件中,可以调用Canvas提供的toDataURL()方法输出位图。
- toDataURL方法的用法如下:
	- **□** toDataURL(string type): 该方法把Canvas对应的位图编码成DataURL 格式的字符串。其中参数type是一个形如image/png格式的MIME字符串。

26

## 3.图形变换与控制

### ■ 坐标变换

- CanvasRenderingContext2D提供坐标变换支持, 通过使用坐标变换, Web前端开发者无须繁琐地计算每个点的坐标,只需对坐标系统进 行整体变换即可。
- CanvasRenderingContext2D支持的坐标变换有平移、缩放和旋转三 种操作,对应的方法分别为translate(),scale()和rotate(): □ translate(float dx, foat dy): 用作平移坐标系统。 □ scale(float sx, float sy): 缩放坐标系统。 **□** rotate(float angle): 旋转坐标系统。

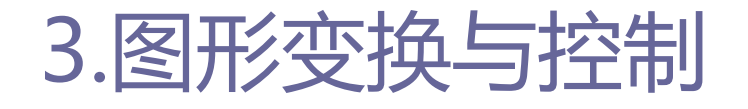

3.1坐标变换

■ CanvasRenderingContext2D提供两种方法来保存、恢复绘图状态: save():保存当前的绘图状态。 **<u>n</u>** restore(): 恢复之前保存的绘图状态。

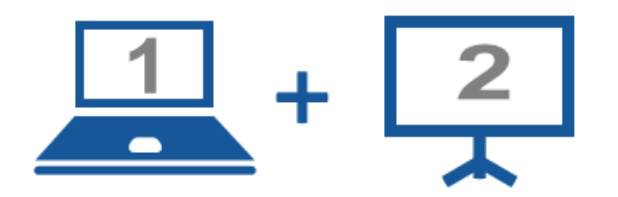

- 现场演示:
- ■案例18-17: 平移
- ■案例18-18:缩放
- ■案例18-19: 旋转
- ■案例18-20: 坐标变换综合使用

29

### 3.图形变换与控制

### ■ 矩阵变换

- 矩阵变换是CanvasRenderingContext2D提供的一个更通用的坐标变 换方法transform()。
- 矩阵变换方法的具体使用方法如下:
	- transform(m11, m12, m21, m22, dx, dy):这是一个基于矩阵的变换 方法。其中前4个参数组成变换矩阵;dx, dy负责对坐标系统进行平移。

{x, y} \* 
$$
\begin{cases} m11 & m12 \\ m21 & m22 \end{cases} = \{x \text{*} m11 + y \text{*} m21, x \text{*} m12 + y \text{*} m22\}
$$

30

### 3.图形变换与控制

### ■ 设置阴影

- 阴影是图形展示中不可或缺的效果,经常在Web和图形设计中使用。
- 在画布中创建阴影效果是相对较简单的,它可以通过4个全局属性 进行控制,具体如下:
	- shadowBlur:设置阴影的模糊度。
	- shadowColor:设置阴影的颜色。
	- □ shadowOffsetX: 设置阴影X方向的偏移。
	- □ shadowOffsetY: 设置阴影Y方向的偏移。

# 3.图形变换与控制

3.4叠加风格

### ■ 叠加风格

- CanvasRebderingContext2D绘图时, 后面绘制的图形会默认完全覆 盖在前面绘制的图形。
- 特殊情况下需要其他叠加风格, 可修改CanvasRebderingContext2D 的globalCompositeOperation属性来实现。

#### 3.4叠加风格

# 3.图形变换与控制

#### ■ globalCompositeOperation各属性如表所示:

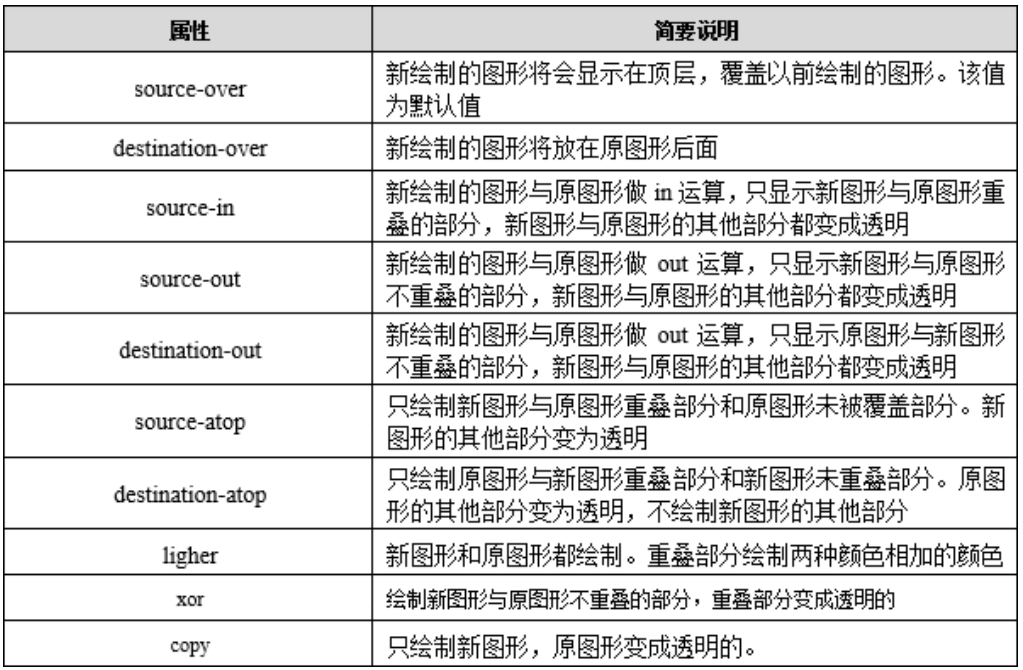

33

## 3.图形变换与控制

### ■ 线性渐变

- 线性渐变方法的具体使用方法如下所示:
	- createLinearGradient(float xStart, float yStart, float xEnd, float yEnd):四个参数分别表示渐变开始横坐标、渐变开始纵坐标、 渐变结束横坐标、渐变结束纵坐标。

#### 3.5填充风格

34

## 3.图形变换与控制

### ■ 线性渐变

- 线性渐变使用步骤如下所示:
	- 调用CanvasRenderingContext2D的createLinearGradient(float xStart, float yStart, float xEnd, float yEnd)方法创建一个线性 渐变,该方法返回一个CanvasGradient对象。
	- □ 调用CanvasGradient对象的addColorStop(float offset, string color)方法向线性渐变中添加颜色。
	- □ 将CanvasGradient对象赋值给CanvasRenderingContext2D的fillStyle 或strokeStyle属性。

35

# 3.图形变换与控制

### 圆形渐变

- 圆形渐变使用createRadialGradient()方法。
- createRadialGradient(float xstart, float ystart, float radiusStart, float xEnd, float yEnd, float radiusEnd):
	- **<u>n</u>xStart、yStart控制渐变开始的圆圈圆心。**
	- **□** radiusStart控制开始圆圈的半径。
	- **<u>□</u> xEnd、yEnd控制渐变结束圆圈的圆心。**
	- radiusEnd控制结束圆圈的半径。

#### 3.5填充风格

## 3.图形变换与控制

### 位图填充

 Canvas提供了CanvasPattern对象用于实现位图填充,位图填充方 式有填充背景和填充边框2种:

- ■填充背景已经在前面使用createPattern()方法实现图像平铺中应用;
- CanvasPattern对象既可赋值给strokeStyle属性作为(作为几何形状 的边框),也可以赋值给fillStyle树形(作为集合形状的填充)。

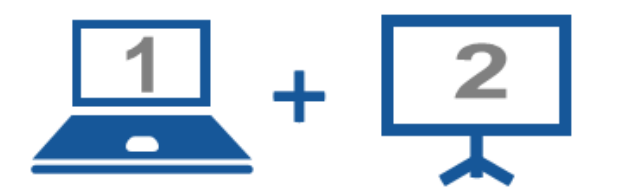

#### 现场演示:

■案例18-24: 线性渐变

- ■案例18-25: 圆形渐变
- ■案例18-26: 位图填充

# 4.案例:用Canvas绘制统计报表

 本例将综合使用文本、矩形、圆以及渐变、叠加等效果绘制 "某网站用户访问来源分布饼状图"。

预期实现效果如下图所示:

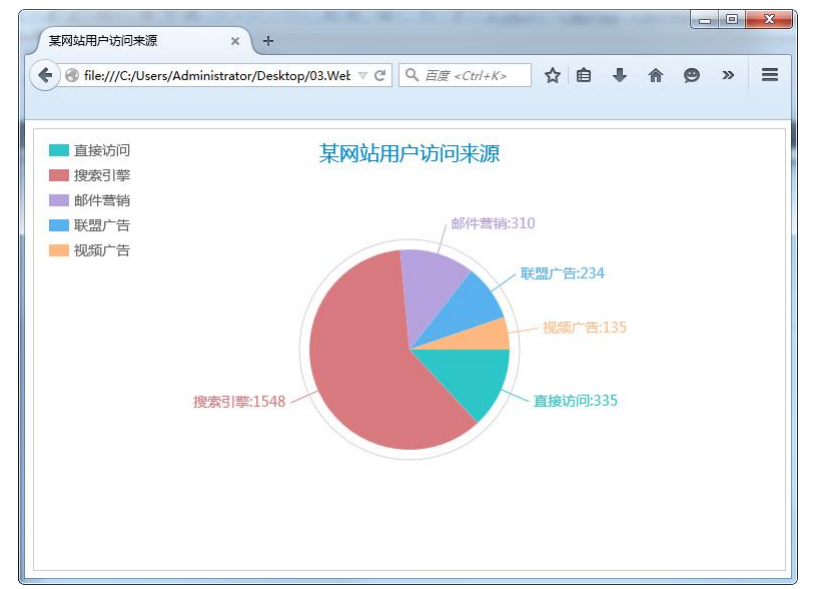

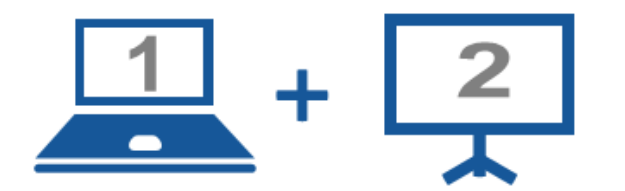

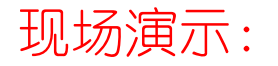

■案例18-27: 某网站用户访问来源

#### Thanks.